# How to Use Cricut for Shirts: A Complete Guide for Beginners

Do you want to transform your plain and simple shirts into beautiful designer items? Are you eager to add logos or inspiring quotes to your t-shirts? If so, learning **[how to use Cricut for shirts](https://myaccountcricut.com/)** is a must. Cricut is a great tool for printing designs and text fonts onto fabric. These designs use iron-on vinyl to transfer onto your t-shirt. This post provides quick and easy steps on how to achieve this.

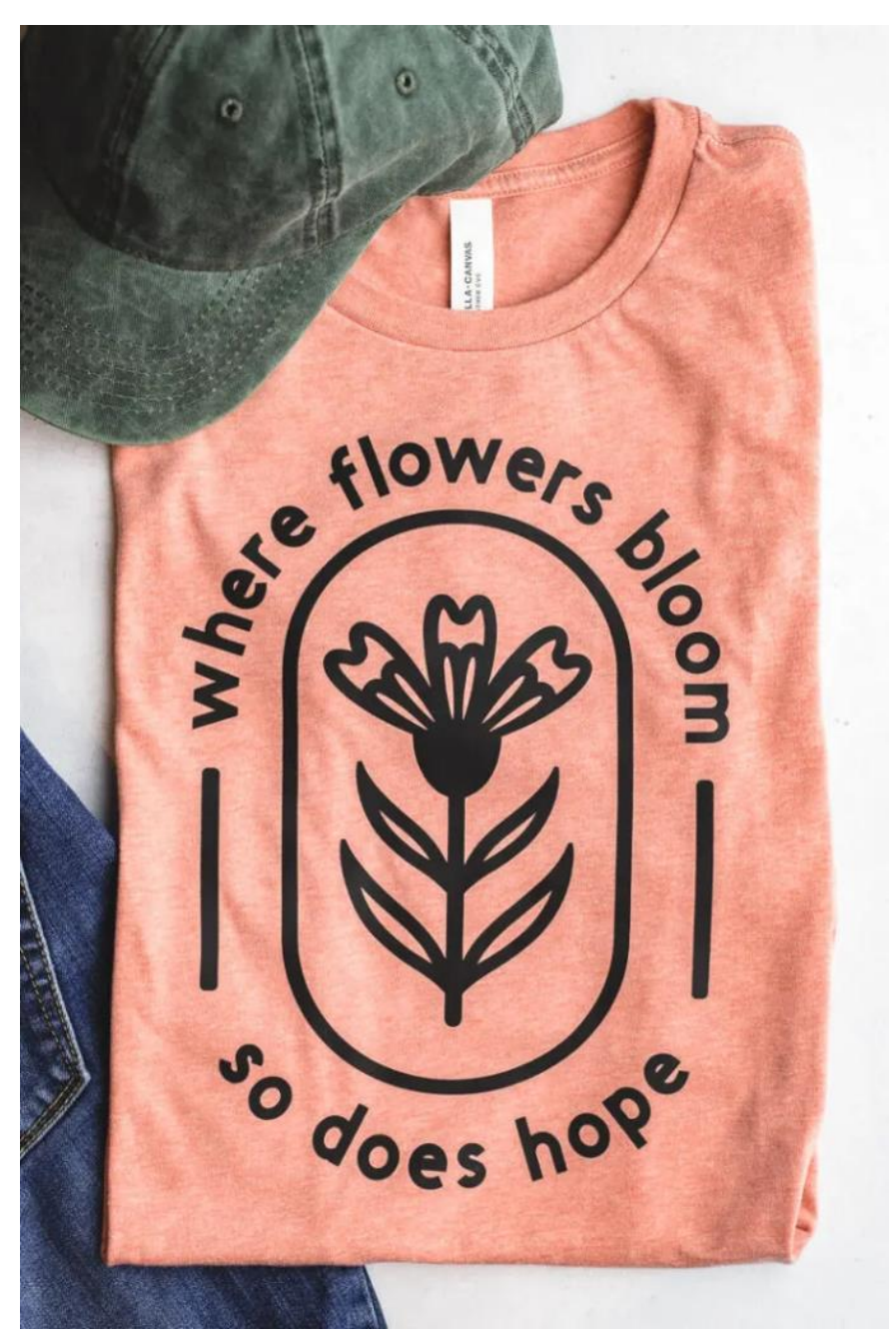

Having used Cricut for years, I have made several designs on my clothing. In the blog, I am going to cover all the supplies you will need and guide you through the procedure of making your own custom shirts. To start on your crafting journey, read this write-up and begin creating your stunning projects!

#### **Materials You Will Need for Making a Custom Shirt**

Before learning **[how to use Cricut for shirts](https://myaccountcricut.com/)**, it is important to collect the required supplies and tools for creating these designs:

- Iron-on vinyl
- A shirt or t-shirt
- A Cricut machine (such as Maker, Maker 3, Explore 3, or other cutting machines)
- **[Cricut Easy Press](https://www.youtube.com/@denial02349)** or any heat press machine
- Easy Press mat

**Important Note:** In order to get the best results with your t-shirts, you should pre-wash them before applying vinyl. This step ensures any dirt or oils on the shirt's surface are removed, allowing the vinyl to adhere smoothly and securely.

## What Cricut Machines Can You Use for Shirts?

Choosing the right Cricut cutting machine is crucial for using Cricut on shirts. This machine cuts your designs onto vinyl and transfers them onto shirts using a heat press machine.

You have many options when selecting a Cricut cutting machine based on your design size requirements. For smaller designs, the Cricut Joy is perfect, capable of cutting up to 4.5"x12". On the other hand, if you need larger designs, you can use Cricut Maker or Explore series.

In any case, the machine you choose must use a fine-point blade to cut your designs. This ensures your designs are cut accurately onto the vinyl and ready for application onto your shirts with the heat press machine. Choosing the right crafting machine and blade ensures your shirt designs turn out exactly as you imagine them.

### What Is Iron-on Vinyl?

Iron-on vinyl is a special kind of material made for use with heat press machines. When applied using a heat press machine or household iron like Cricut Easy Press, it sticks to fabrics or other surfaces. Sometimes referred to as iron-on vinyl, both terms describe the same material used for making designs on different items through heat application.

## How to Use Cricut for Shirts: 4 Easy-To-Follow Steps

Now that you have all the necessary info, you are ready to start making your shirts with a Cricut machine. Here's how you can get started:

#### **Step 1: Create a Shirt Design in Cricut Software**

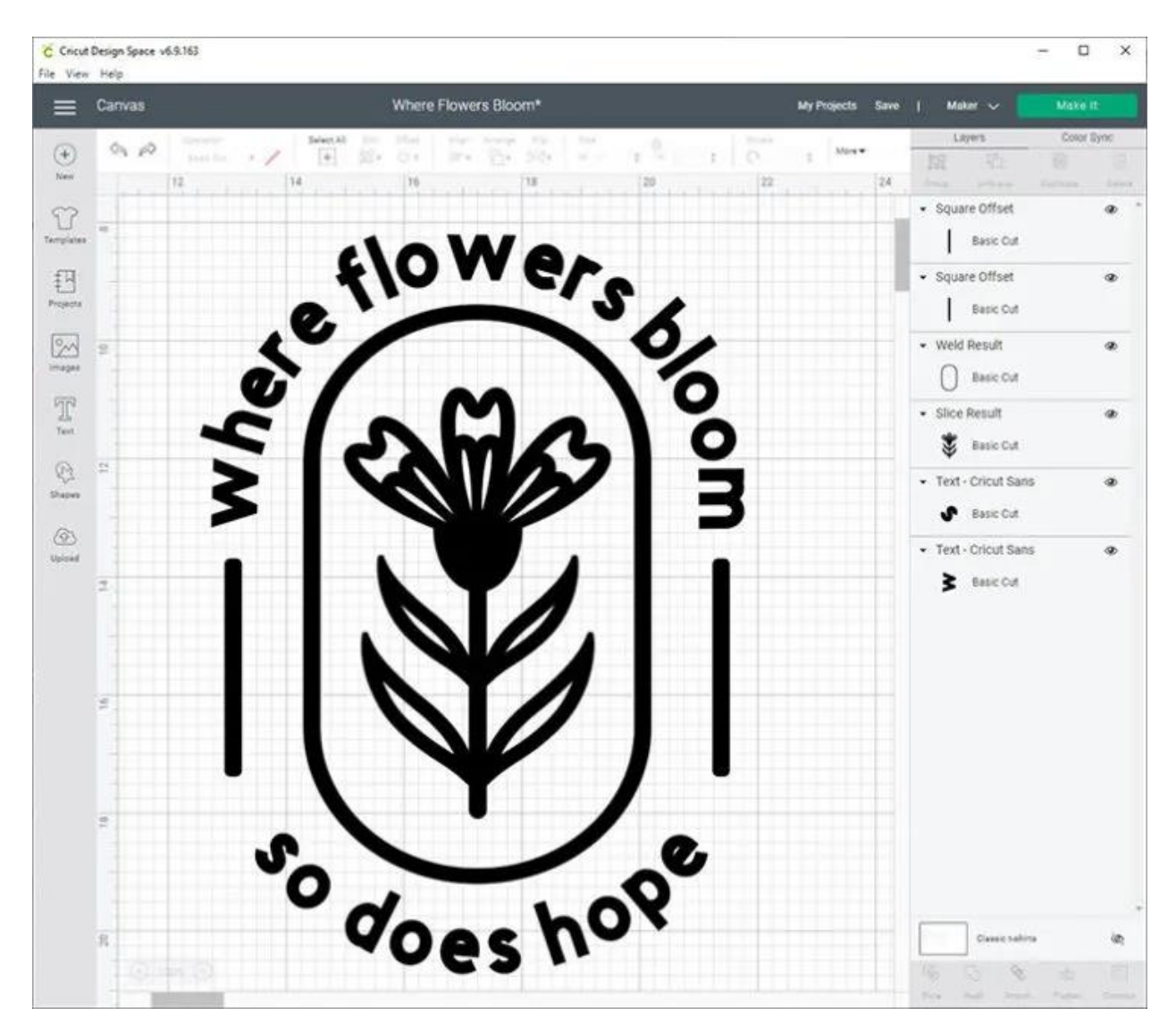

The initial step is to create a design to cut onto the vinyl using your Cricut machine. You have so many options for creating your design. Firstly, you can design something from scratch using the tools and fonts available in the Cricut Design app. This allows you to personalize your design as you imagine it.

Cricut also provides a vast library of pre-made designs from which you can choose. Once selected, you can customize these designs to suit your liking. Moreover, you can upload your images or SVG files into the software, giving you more crafting freedom.

#### **Step 2: Cut Vinyl With Your Cricut Machine**

When the design is ready, you can cut it using the Cricut cutting machine. Before starting, follow these steps:

First, you have to put the iron-on vinyl on a mat and insert it into your machine. Make sure the material is loaded properly. After that, return to the Design Space app and start the cutting procedure. Once the design is cut, you will need to unload the material from your Cricut machine.

#### **Step 3: Weed Out the Design**

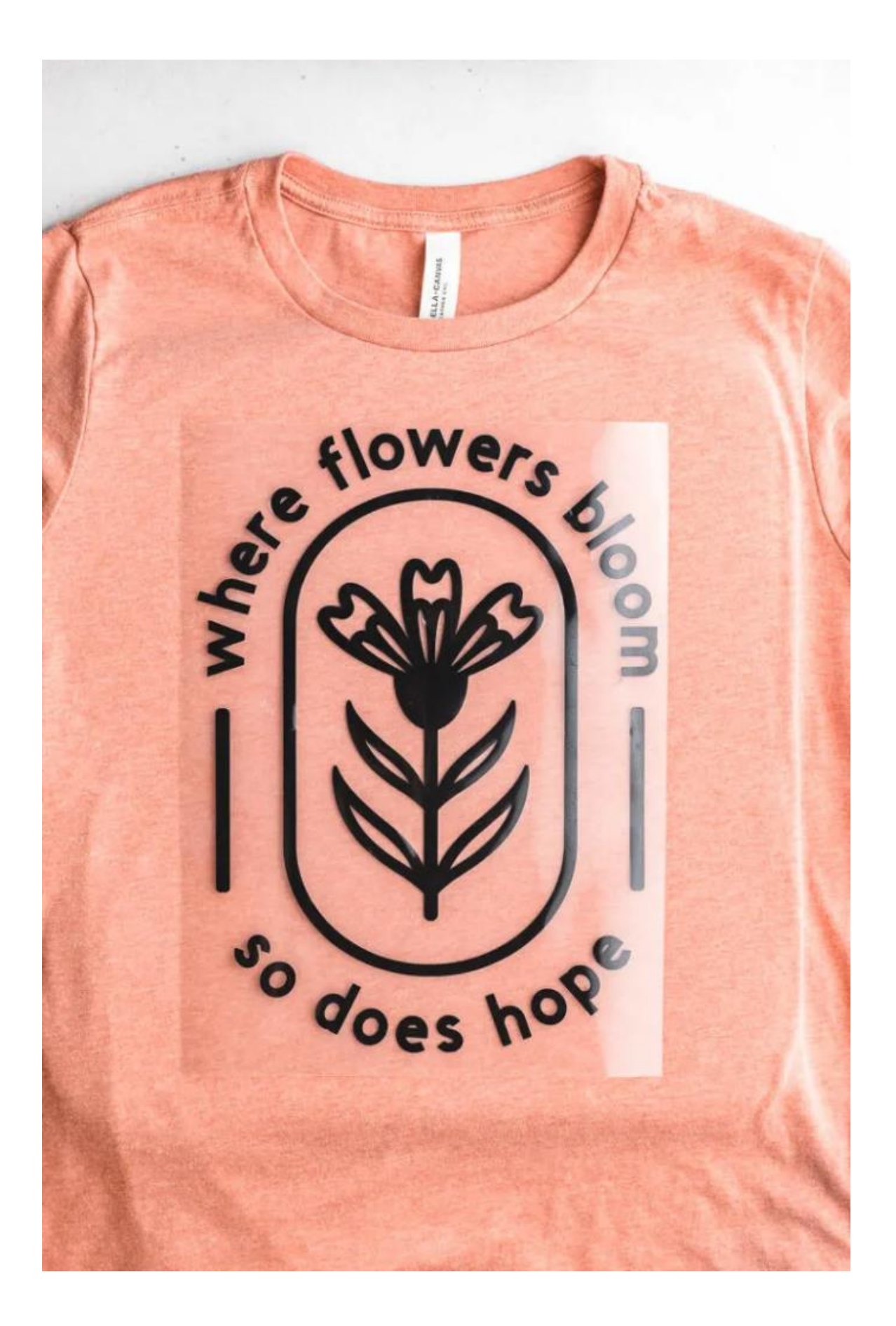

Once the design is cut, use a weeding tool to take off any unwanted parts. Once the design is ready, put it on your shirt and then apply heat using a heat press or Cricut Easy Press.

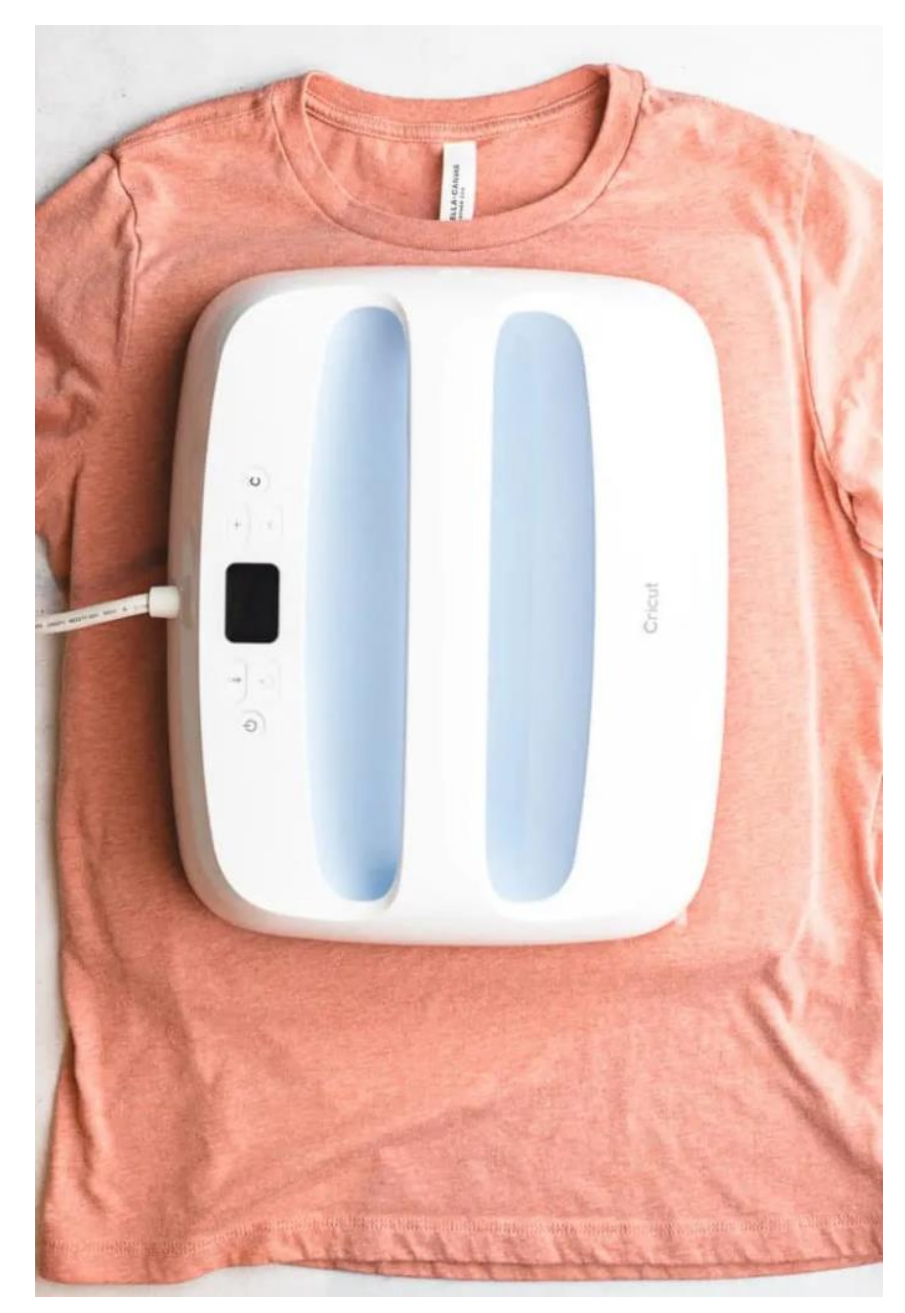

**Step 4: Apply Iron-on Vinyl to Your Shirt**

Finally, it is time to apply heat to your shirt. Lay the shirt flat on a surface and make sure there are no wrinkles. Next, place the iron-on vinyl design on the shirt. Before applying heat, preheat your Easy Press machine by setting the temperature in the Cricut app and allowing the machine to heat up. Once heated, place the Easy Press on the design and shirt, applying pressure for about 30 seconds. Now, this process will transfer the design onto your t-shirt.

# **Conclusion**

Learning **[how to use Cricut for shirts](https://www.pinterest.com/denial023498/)** is quite simple. By following a few steps in the right order, you can easily make beautiful shirts. First, gather the tools and supplies. Once you have everything ready, start by choosing a design using the Design Space software. After finalizing your design, use a Cricut machine to cut it out. Now, you have to transfer the design onto your shirt with the help of your EasyPress machine. It is an easy process that allows you to make your shirts easily.

## FAQs

## What Things I Need to Make Shirts on Cricut?

To make designs for your t-shirt, you will need some items. The first thing you will need is a Cricut machine to cut out your design. Secondly, a Heat Press machine is necessary to transfer the design onto your t-shirt. Apart from that, you will require iron-on vinyl, which is the material used for cutting the design. Other important items are a mat and the T-shirt itself.

## What Cricut Machines Are Good for Making Shirts?

You can use any Cricut machine to cut designs for t-shirts. The Cricut Maker series, like the Maker or Maker 3, is suitable for larger projects. For smaller projects, machines like the Explore Air 2 and Explore 3 from the Explore series are perfect. The Cricut Joy machine is best for cutting small designs and projects.

# What Shirts Are Best for Working on Cricut?

For the best results, choose fabrics like high-quality cotton t-shirts with a smooth texture. However, you can also create designs using shirts made from materials such as nylon, Tencel, and bamboo. Each material offers unique features that can improve your t-shirt designs.

Visit to know more: **[Cricut Easy Press](https://myaccountcricut.com/)**

**[Twitter](https://twitter.com/denial023498)**